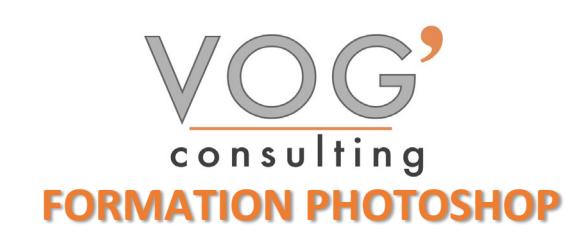

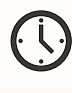

**DUREE :** 14 heures

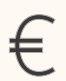

 **PRIX :** 1680€

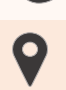

 **LIEU :** Cf. Convention

**NOMBRES DE PERSONNES :**  1 à 8 personnes

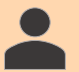

**PUBLICS CONCERNES :** 

Cette formation s'adresse à tout public.

**PRE-REQUIS :** 

Il est nécessaire d'être initié à l'utilisation d'un ordinateur et de pratiquer régulièrement l'environnement Windows.

# **DELAIS D'ACCES :**

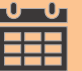

Les dates sont à convenir directement avec le centre ou le formateur. Les formations sont disponibles toute l'année en présentiel et/ou distanciel

# **REFERENCES REGLEMENTAIRE :**

**-**Les conditions générales de vente et le règlement intérieur sont consultable sur notre site internet. -Articles L.6353-1 du Code du Travail

# **MODALITES D'ACCES :**

L'accès à nos formations peut être initié, soit par un particulier, soit par l'employeur, soit à l'initiative du salarié avec l'accord de ce dernier. Votre CPF est mobilisable pour certaines de nos formations. Les demandeurs d'emploi peuvent aussi avoir accès à nos formations. N'hésitez pas à prendre contact avec nous.

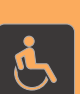

# **ACCESSIBILITES :**

Les personnes en situation d'handicap souhaitant suivre cette formation sont invitées à nous contacter directement, afin d'étudier ensemble les possibilités de suivre la formation.

# **OBJECTIFS DE LA FORMATION**

Les stagiaires seront capables de :

- ▶ Créer un document
- $\triangleright$  Gérer les notions de colorimétrie afin de transformer la luminosité, le contraste et la teinte d'une image et de corriger une image
- $\triangleright$  Identifier les différentes parties d'une image afin de travailler une zone spécifique
- $\triangleright$  Effectuer des opérations de retouche sur une image, isoler et retoucher une zone définie d'une image
- Gérer les fonctions des effets de Photoshop, utiliser les outils de dessin ainsi que les filtres et les calques pour travailler la couleur de l'image et obtenir un résultat précis mais également utiliser les fonctions graphiques afin de modifier ses visuels
- $\triangleright$  Maîtriser les transformations simples et complexes afin de corriger et d'exploiter une image
- $\triangleright$  Gérer et modifier les outils de retouches et les options de photomontage afin de travailler indépendamment toutes les zones d'une image

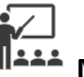

# **MOYENS ET METHODES PEDAGOGIQUES**

Un intervenant qualifié accompagne les participants pendant toute la durée de la formation. Nous mettons à disposition des ordinateurs, salle de réunion, une imprimante, des supports de cours et un accompagnement informatique :

- Présentation et étude de cas
- $\triangleright$  Exercices et applications sur des cas concrets
- $\triangleright$  Participation active
- $\triangleright$  La pédagogie est adaptée aux adultes

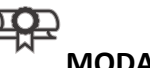

# **MODALITES D'EVALUATION**

- Test d'entrée en formation
- > Feuille de présence
- $\triangleright$  Évaluation des acquis du stagiaire par mises en situation
- $\triangleright$  Questionnaire de satisfaction
- $\triangleright$  Certificat de réalisation
- $\triangleright$  Passage certification

# **CERTIFICATEUR**

- ▶ [ISOGRAD Tosa Photoshop](https://www.francecompetences.fr/recherche/rs/6204/)
- Code de la fiche : RS6204
- Date d'échéance de l'enregistrement : 14-12-2024

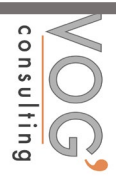

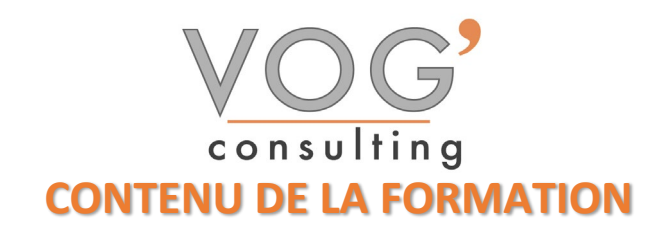

## ◆ PRESENTATION DU LOGICIEL

- $\triangleright$  Présentation générale
- $\triangleright$  Utiliser le panneau Outils/Navigation
- $\triangleright$  Modifier la barre d'outils
- Gérer l'affichage
- Utiliser les règles /grille
- Créer et gérer les annotations

# $\div$  LE GRAPHISME, LES COULEURS

- Le graphisme bitmap et le graphisme vectoriel
- $\triangleright$  Introduction à la colorimétrie
- Les modes de couleurs (niveaux de gris, mode RVB, CMJN, couleurs indexées, TSL…)
- $\blacktriangleright$  Le mode Bichromie

## LES IMAGES

- $\triangleright$  Ouvrir une image dans Photoshop
- $\triangleright$  Enregistrer une image
- ▶ Cadrer une image (cadrage libre, cadrage fixe)
- Modifier la résolution et la taille
- $\triangleright$  Taille de la zone de travail

## LES CALQUES

- $\triangleright$  Principes de fonctionnement
- Utiliser le panneau Calques
- $\triangleright$  Créer un calque
- $\triangleright$  Sélectionner les calques
- $\triangleright$  Dupliquer un calque
- $\triangleright$  Supprimer des calques
- $\triangleright$  Gérer la disposition des calques
- $\triangleright$  Lier les calques
- $\triangleright$  Fusionner les calques
- $\triangleright$  Utiliser les styles de calque
- ❖ RETOUCHES
- Utiliser l'outil Doigt
- Utiliser les outils Goutte d'eau et Netteté
- Utilise les outils de maquillage/correction /Tampon
- $\triangleright$  Utiliser la fonction Source de duplication